### NeMo user manual

Andreas K. Fidjeland ([andreas.fidjeland@imperial.ac.uk](mailto:andreas.fidjeland@imperial.ac.uk))

December 12, 2011 Version 0.7.1

#### Abstract

NeMo is a library for discrete-time simulation of spiking neural networks. It is aimed at real-time simulation of tens of thousands of neurons on a single workstation. NeMo runs on parallel hardware; In particular it can run on CUDA-enabled GPUs. No parallel programming is required, however, on the part of the end user, as parallelisation is handled by the library. The library has interfaces in C++, C, Python, and Matlab.

### 1 A short tutorial introduction

The NeMo library can be used to simulate a network of point neurons. The library can support different types neuron models via a plugin-system. The current version of the library ships with support for Izhikevich neurons [\[2\]](#page-17-0) and Kuramoto oscillators.

The library exposes three basic types of objects: network, configuration, and simulation. Setting up and running such a simulation involves:

- 1. Creating a network object and adding neurons and synapses;
- 2. Creating a configuration object and setting its parameters as appropriate;
- 3. Creating a simulation object from the network and configuration objects and running the simulation.

The following section illustrates basic usage of the library using the Python interface. The other language interfaces (Section [3\)](#page-8-0) have similar usage.

#### 1.1 Constructing a network

Network construction is performed using a low-level interface where neurons and synapses are added individually. The Python and Matlab APIs have vector forms for some functions, but fundamentally each neuron and synapse must be individually specified. Higher-level construction interfaces, e.g. using various forms of projections, can be built on top of this, but is not part of NeMo.

Each neuron is specified in terms of its neuron type, a user-specified index, a list of parameters, and a list of initial values for state variables. The number of parameters and state variables varies between neuron types. To create neurons of a specific type, the neuron type must be registered with the network. The following creates 1000 Izhikevich neurons with some variation in parameters:

```
net = nemo . Network ()
iz = net . add_neuron_type ( ' Izhikevich ')
# excitatory neurons
re = random.random()**2
c = -65.0 + 15*red = 8.0 - 6.0*renet.add_neuron (iz, range (0,800), 0.02, 0.2, c, d, 5.0, 0.2*c, c)
# inhibitory neurons
ri = random . random ()
a = 0.02 + 0.08 * rib = 0.25 - 0.05 * ric = -65.0net.add_neuron (iz, range (800,1000), a, b, c, 2.0, 2.0, b*c, c)
```
Note that the add neuron functions accepts a mix of scalars and vectors. The C++ and C API has scalar versions only. For the meaning of the parameters, refer to the documentation for the Izhikevich model.

Synapses can be added by specifying the source and target neurons as well as the weight, conductance delay (in milliseconds), and a plasticity flag. For example, to create all-to-all static connections with a delay of one between the neurons defined above:

```
# excitatory connections
for nidx in range (0 ,800):
    targets = range(1000)weights = [0.5* random . random () for tgt in targets ]
    net . add_synapse ( nidx , targets , 1 , weights , False )
# inhibitory connections
for nidx in range (800 , 1000):
    r = random.random()targest = range(1000)weights = [ - random . random () for tgt in targets ]
    net . add_synapse ( nidx , targets , 1 , weights , False )
```
#### 1.2 Creating a configuration

The configuration object specifies simulation-wide parameters, such as a global STDP function (disabled by default). It also specifies which of the available backends will be used. In many cases a default configuration can be used.

conf = nemo . Configuration ()

A default-constructed configuration object will choose the best backend, but if a specific backend is desired the user can set this explicitly:

```
conf . set_cuda_backend ();
```
or

```
conf . set_cpu_backend ();
```
#### 1.3 Creating and running a simulation

We can now create a simulation object from the network and configuration objects.

sim = nemo . Simulation ( net , conf )

The simulation is run by stepping through it one millisecond-sized step at a time, getting back a vector of fired neuron indices for each call. So, to run for a second:

```
for t in range (1000):
  fired = sim.setep()
```
We can also provide external stimulus to the network, by forcing specific neurons to fire. For example, to force neuron 0 and 1 to fire synchronized at a steady 10Hz for 10 seconds one could do the following (ignoring firing output for the time being):

```
stimulus = [0, 1]for t in range (10000):
  if t \t% 100 = 0:
    sim . step ( stimulus )
  else :
    sim . step ()
```
The above shows the basic usage of the simulator. The user can perform other actions on the simulation object as well including querying synapse data, and use STDP.

For full details of library usage refer to the language-specific notes (Section [3\)](#page-8-0) and the online per-language function reference.

### 2 Simulation model

NeMo has a plugin system which can support different types of neurons. This version ships with support for Izhikevich neurons (Section [2.1\)](#page-3-0), Poisson spike sources (Section [2.3\)](#page-4-0), input neurons (Section [2.4\)](#page-4-1), and delay-coupled Kuramoto oscillators (Section [2.5\)](#page-5-0).

#### <span id="page-3-0"></span>2.1 Izhikevich neurons

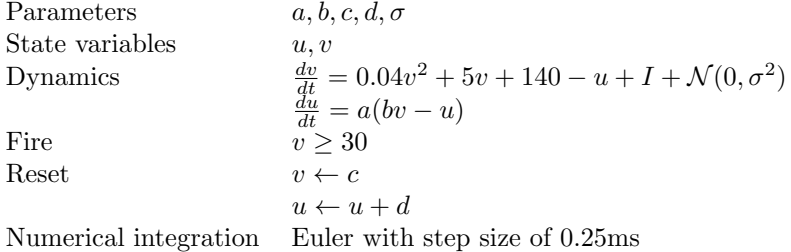

The Izhikevich neuron model [\[2\]](#page-17-0) consists of a two-dimensional system of ordinary differential equations defined by

<span id="page-3-1"></span>
$$
\dot{v} = 0.04v^2 + 5v + 140 - u + I \tag{1}
$$

$$
\dot{u} = a(bv - u) \tag{2}
$$

with an after-spike resetting

if 
$$
v \ge 30
$$
 mV, then 
$$
\begin{cases} v \leftarrow c \\ u \leftarrow u + d \end{cases}
$$
 (3)

where  $v$  represents the membrane potential and  $u$  the membrane recovery variable, accounting for the activation of  $K^+$  and the inactivation of  $Na^+$  providing post-potential negative feedback to  $v$ . The parameter  $a$  describes the time scale of the recovery variable, b describes its sensitivity to sub-threshold fluctuations,  $c$  gives the after-spike reset value of the membrane potential, and  $d$  describes the after-spike reset of the recovery variable. The variables  $a-d$  can be set so as to reproduce the behaviour of different types of neurons. The term  $I$  in Equation [1](#page-3-1) represents the combined current from spike arrivals from all presynaptic neurons, which are summed every simulation cycle.

In addition to the basic model parameters  $a-d$  and state variables u and v, the user can specify a random input current to each neuron. The input current is drawn from  $\mathcal{N}(0, \sigma^2)$ , where  $\sigma$  is set separately for each neuron. If  $\sigma$  is set to zero, no input current is generated.

#### 2.2 IF curr exp

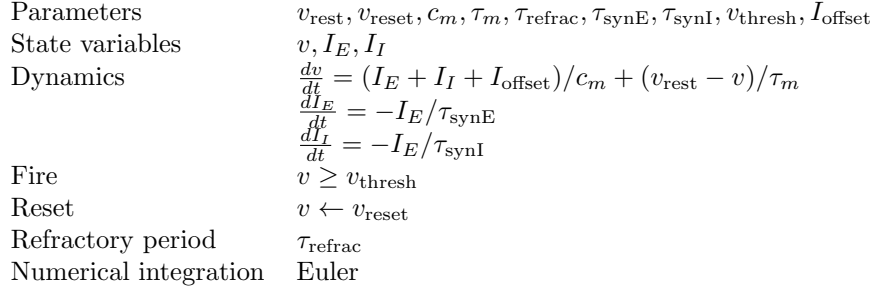

This integrate-and-fire neuron model with exponential decay implements the standard neuron model in PyNN with the same name. Time-related paramaters are expressed in terms of time steps (by default 1 ms).  $I_E$  and  $I_I$  are the incoming currents arising from exctatory and inhibitory PSPs resepectively. During the refractory period the voltage stays constant.

#### <span id="page-4-0"></span>2.3 Poisson spike source

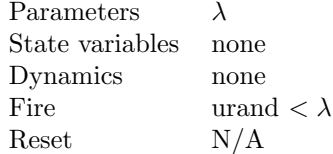

A Poisson spike source generates spikes according to a Poisson process with parameter  $\lambda$ . During a single simulation cycle a Poisson spike source generates either zero or one spike (with probability  $\lambda$ ). Inter-spike intervals are thus never smaller than the time step, and  $\lambda$  must be set taking into account the size of the time step.

#### <span id="page-4-1"></span>2.4 Input neuron

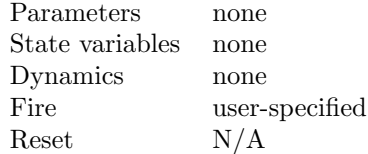

An input neuron has no internal dynamics, but can be forced to fire (via the step function). It can thus be used for neurons providing input to the network, e.g. from a sensor.

#### <span id="page-5-0"></span>2.5 Delay-coupled Kuramoto oscillators

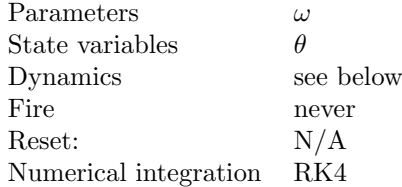

Kuramoto oscillators are not strictly neuron models, however they are sometimes used for modelling neural synchronisation phenomena and fit reasonably well into the framework of NeMo. There are significant differences with the common spiking neuron framework, however. For example, oscillators never fire and there is no notion of a membrane potential.

We implement a Kuramoto model with weighted couplings and delays. Each oscillator is described by its phase  $\theta$ , which is measured in radians and which are always in the range  $[0, 2\pi)$ . Each oscillator has an intrinsic frequency  $\omega$  at which it oscillates in the absence of couplings.

Couplings between oscillators have a coupling strength (corresponding to synaptic weight in other models) and a phase lag (corresponding to conduction delay).

The model is described by

$$
\frac{d\theta_i}{dt}(T) = \omega_i + \sum_j w_{ij} \sin(\theta_j(t - \tau_{ij}) - \theta_i(t))
$$

where  $\theta_i(t)$  is the phase of oscillator i at time t, and  $\omega_i$  is the natural frequency of oscillator i, and  $w_{ij}$  and  $\tau_{ij}$  are the coupling strength and phase lag between oscillators  $i$  and  $j$ .

There is an intrinsic unit of time, with no physical meaning. Delays are expressed in term of this time step. The state is updated every time step using fourth-order Runge-Kutta.

The phase history is initialised by running the model "backwards". At the start of simulation the phase of each oscillator is thus the value specified when the oscillator was created, and previous phases have sensible values.

In the present version of NeMo the Kuramoto model should be considered experimental. The present version has the limitation that the in-degree of each oscillator is limited to 1024.

#### 2.6 Basic synapse model

Synapses are specified by a conductance delay and a weight. Conductance delays are specified in whole milliseconds, with a minimum delay of 1 ms and the maximum supported delay is to 64 ms.

Synapses can be either static or plastic, using spike-timing synaptic plasticity, the details of which can be found in the next section.

### 2.7 STDP model

NeMo supports spike-timing dependant plasticity, i.e. synapses can change during simulation depending on the temporal relationship between the firing of the pre- and post-synaptic neurons. To make use of STDP the user must enable STDP globally by specifying an STDP function and enable plasticity for each synapse as appropriate when constructing the network. A single STDP function is applied to the whole network.

Synapses can be either potentiated or depressed. With STDP enabled, the simulation accumulates a weight change which is the sum of potentiation and depression for each synapse. Potentiation always moves the synaptic weight away from zero, which for excitatory synapses is more positive, and for inhibitory synapses is more negative. Depression always moves the synapses weight towards zero. The accumulation of potentiation and depression statistics takes place every cycle, but the modification of the weight only takes place when explicitly requested.

Generally a synapse is potentiated if a spike arrives shortly before the postsynaptic neuron fires. Conversely, if a spike arrives shortly after the postsynaptic firing the synapse is depressed. Also, the effect of either potentiation or depression generally weakens as the time difference, dt, between spike arrival and firing increases. Beyond certain values of dt before or after the firing, STDP has no effect. These limits for dt specify the size of the STDP window.

The user can specify the following aspects of the STDP function:

- the size of the STDP window:
- $\bullet$  what values of dt cause potentiation and which cause depression;
- $\bullet$  the strength of either potentiation or depression for each value of  $dt$ , i.e. the shape of the discretized STDP function;
- maximum weight of plastic excitatory synapses; and
- minimum weight of plastic inhibitory synapses.

Since the simulation is discrete-time, the STDP function can be specified by providing values of the underlying function sampled at integer values of dt. For any value of  $dt$  a positive value of the function denotes potentiation, while a negative value denotes depression. The STDP function is described using two vectors: one for spike arrivals before the postsynaptic firing (pre-post pair), and one for spike arrivals after the postsynaptic firing (post-pre pair). The total length of these two vectors is the size of the STDP window. The typical scheme is to have positive values for pre-post pairs and negative values for post-pre pairs, but other schemes can be used.

When accumulating statistics a pairwise nearest-neighbour protocol is used. For each postsynaptic firing potentiation and depression statistics are updated based on the nearest pre-post spike pair (if any inside STDP window) and the nearest post-pre spike pair (if any inside the STDP window).

Excitatory synapses are never potentiated beyond the user-specified maximum weight, and are never depressed below zero. Likewise, inhibitory synapses are never potentiated beyond the user-specified minimum weight, and are never depressed above zero. Synapses can thus be deactivated, but never change from excitatory to inhibitory or vice versa.

### 2.8 Discrete-time simulation

The simulation is discrete-time with a fixed one millisecond step size. Within each step the following actions take place in a fixed order:

- 1. Compute accumulated current for incoming spikes;
- 2. Update the neuron state;
- 3. Determine if any neurons fired. The user can specify neurons which should be forced to fire at this point;
- 4. Update the state of the fired neurons
- 5. Accumulate STDP statistics, if STDP is enabled

#### 2.9 Neuron and synapse indices

The user specifies the unique index of each neuron. These are just regular unsigned integers. The neuron indices does not have to start from zero and lie in a contiguous range, but in the current implementation such a simple indexing scheme may lead to better memory usage.

Synapses also have unique indices, but these are assigned by the library itself. Synapse indices are only required if querying the synapse state at run-time.

#### 2.10 Numerical precision

The weights are stored internally in a fixed-point format (Q11.20) for two reasons. First, it is then possible to get repeatable results regardless of the order in which synapses are processed in a parallel setting (fixed-point addition is associative, unlike floating point addition). Second, it results in better performance, at least on the CUDA backend with older cards (device capability  $(2.0)$ , where atomic operations are available for integer/fixed-point but not for floating point. The fixed-point format should not overflow for synapses with remotely plausible weights, but the current accumulation uses saturating arithmetic nonetheless.

Neuron parameters are stored as single-precision floating point.

# <span id="page-8-0"></span>3 Application programming interface

NeMo is implemented as a C++ class library and can thus be used directly in programs written in  $C++$ . There are also bindings in C (Section [3.2\)](#page-10-0), Python (Section [3.3\)](#page-12-0), and Matlab (Section [3.4\)](#page-14-0). The different language APIs follow largely the same programming model. The following sections specify the languagespecific issues (linking, naming schemes, etc) while full function reference documentation can be found in the online documentation for  $C++$ , [C,](http://nemosim.sourceforge.net/api/nemo_8h.html) and [Python.](http://nemosim.sourceforge.net/python/nemo.html)

#### 3.1 C++ API

The C++ API is used by including the header file nemo.hpp and linking against the nemo dynamic library (libnemo.so or nemo.dll).

All classes and functions are found in the nemo namespace. Class names use initial upper-case. Function names use camelCase with initial lower-case letter.

The library is not thread safe.

Errors are reported via exceptions of type nemo::exception. These are subclasses of std::exception, so a descriptive error messages is availble using const char\* nemo::exception::what(). Additionally, internally generated exceptions also carry an error number (int nemo::exception::errorNumber()) which are listed in <nemo/types.hpp>. If disambiguation between different NeMo-generated error types is not required, it is sufficient to simply catch std::exception&.

The following code snippet shows basic usage. The NeMo distribution contains an example directory with more advanced examples.

```
# include < nemo . hpp >
...
try {
  nemo :: Network net ;
  net . addNeuron (0 ,0.02 ,0.20 , -61.3 ,6.5 , -13.0 , -65.0 ,0.0);
  net . addNeuron (1 ,0.06 ,0.23 , -65.0 ,2.0 , -14.6 , -65.0 ,0.0);
  net . addSynapse (0 , 1 , 10 , 1.0 , true );
  net.addSynapse(1, 0, 1, -0.5, false);
  nemo :: Configuration conf ;
  boost :: scoped_ptr < nemo :: Simulation >
    sim (nemo:: simulation (net, conf));
  for (unsigned ms=0; ms < 1000; ++ms) {
    const vector<unsigned > & fired = sim ->step();
    for ( vector < unsigned >:: const_iterator n = fired . begin ();
         n != fired.end(); +n) {
       cout \lt ms \lt "\vert" \lt \lt \starn \lt endl;
    }
  }
} catch (exception & e) {
  cerr << e.what () << endl;
}
```
#### <span id="page-10-0"></span>3.2 C API

The C API follows the general object-model as outlined above.

To use the C API, include the header file nemo.h instead of nemo.hpp, and then link to libnemo.

All names use lower case and are separated by underscores. Both function and type names are prefixed 'nemo\_' and type names are also suffixed  $\cdot$ \_t $\cdot$ .

In the C API the network, configuration, and simulation objects are controlled via opaque pointers with typedefed names nemo network t, nemo configuration t, and nemo\_simulation\_t. These objects are generated with methods nemo\_new\_x  $(x = network, configuration, or simulation),$  and should be explicitly destroyed with the corresponding methods nemo delete x.

Methods on specific objects take the relevant opaque pointer as the first parameter.

Error handling is done via return codes. All API functions return a value of type nemo\_status\_t, which will be NEMO\_OK if everything went fine and some other value (see <nemo/types.h>) otherwise.

The C API is not thread-safe.

The following C program program snippet shows basic usage of the NeMo library (without any error handling):

```
#include <nemo.h>
...
nemo_network_t net = nemo_new_network ();
nemo_add_neuron ( net ,0 ,0.02 ,0.20 , -61.3 ,6.5 , -13.0 , -65.0 ,0.0);
nemo_add_neuron ( net ,1 ,0.06 ,0.23 , -65.0 ,2.0 , -14.6 , -65.0 ,0.0);
nemo_add_synapse (net, 0, 1, 10, 1.0, true);
nemo_add_synapse (net, 1, 0, 1, -0.5, false);
nemo_configuration_t conf = nemo_new_configuration ();
nemo_simulation_t sim = nemo_new_simulation ( net , conf );
for (unsigned ms=0; ms < 1000; ms++) {
 unsigned *fired, nfired;
  nemo_step (sim, NULL, 0, NULL, NULL, 0, &fired, &nfired);
  for (unsigned i=0; i \lt n fired; i++) {
    printf ("%u<sub>u</sub>%u\n", ms, nfired [i]);
  \mathbf{a}}
nemo_delete_simulation ( sim );
nemo_delete_configuration ( conf );
nemo_delete_network ( net );
```
Note that the step function has arguments for providing firing stimulus and

input current stimulus, but that these are unused here.

#### <span id="page-12-0"></span>3.3 Python API

The Python API for NeMo provides an object-oriented interface that closely reflects the underlying  $C++$  class library. The module nemo contains the three objects Network, Configuration, and Simulation. The interface layer is implemented using boost::python, the support library of which is statically linked in. Function names are all lower case with underscores.

Setup When installing the base NeMo library (see Section [4\)](#page-16-0), the Python wrapper is installed to a subdirectory of the main installation path (Table [1\)](#page-12-1). This contains a distutils setup script, which installs the module initialization file to the appropriate location in the system's Python installation. Run python setup.py install to perform this installation, after which import nemo should work. Alternatively, the NeMo-related files can be left in the NeMo-specific installation directory. The Python path then has to be set manually to include the relevant path from Table [1,](#page-12-1) either by setting the environment variable PYTHONPATH, or within a script/session by calling sys.path.append.

| Platform | Default installation path             |
|----------|---------------------------------------|
|          | Windows C: \Program Files\NeMo\Python |
| Linux    | /usr/share/nemo/python                |

<span id="page-12-1"></span>Table 1: Default Python API installation path.

PyNN Python users may be interested in using the PyNN interface to NeMo. PyNN [\[1\]](#page-17-1) is a common API for a number of spiking neural network simulators including NEURON, NEST, PCSIM and Brian. This interface provides more complex connection patterns, and more refined control of neuron popluations than the low-level API used by NeMo. PyNN operates with a number of standard neuron models. NeMo currently only supports the Izhikevich model. To use PyNN, ensure the nemo module is installed and on the python path, and then do from pyNN.nemo import \*. PyNN is a separate larger project, which is fully documented [online.](http://neuralensemble.org/trac/PyNN)

Help The classes and functions in the nemo module are documented using standard docstrings, so a full function reference is available from within an interactive session.

Error handling Errors generated by NeMo result in a RuntimeError in the Python layer.

Usage example The general pattern of usage is

1. create a configuration object and configurate as appropriate;

- 2. create a network object and populate with neurons and synapses; and
- 3. create a simulation from the configuration and network objects and run the simulation

The following code shows a simple example constructing a network of 1000 fully connected neurons, simulating it for one second, and printing the indices of the fired neurons.

```
import sys
import nemo
import random
net = nemo . Network ()
# Excitatory neurons
for nidx in range (800):
   r = \text{random.random}()**2
    c = -65.0 + 15 * rd = 8.0 - 6.0*rnet.add_neuron (nidx, 0.02, 0.2, c, d, 5.0, 0.2*c, c)
    targest = range(1000)weights = [0.5* random . random () for tgt in targets]
    net . add_synapse ( nidx , targets , 1 , weights , False )
# Inhibitory neurons
for nidx in range (800 ,1000):
    nidx = 800 + nr = \text{random.random}()a = 0.02 + 0.08 * rb = 0.25 - 0.05*rc = -65.0net.add_neuron (nidx, a, b, c, 2.0, 2.0, b*c, c)
    targest = range(1000)weights = [-random.random() for tgt in targets]net . add_synapse ( nidx , targets , 1 , weights , False )
conf = nemo . Configuration ()
sim = nemo. Simulation (net, conf)
for t in range (1000):
    fired = sim.setep()print t, ":", fired
```
Note that the construction methods Network.add neuron and Network.add\_synapse supports an arbitrary mix of scalar and list arguments. Other methods, such as neuron getters and setters support the same type of arguments.

#### <span id="page-14-0"></span>3.4 Matlab API

The Matlab API provides a modal functional interface, rather than the objectoriented interface of the underlying  $C_{++}$  library. The user manipulates a single network and a single simulation, and is either in the construction/configuration mode or in the simulation mode. Functions use camelCased identifiers, and are prefixed with 'nemo'.

During construction/configuration the user can set global configuration parameters, add or modify neurons, and add or modify synapses. There is a single implicit network, which can be cleared by calling nemoClearNetwork. The global configuration can be reset to defaults by calling nemoResetConfiguration.

Simulation mode is entered by calling nemoCreateSimulation. During simulation mode the user can step through the simulation, providing stimulus as appropriate, read or modify the neuron state, and read the synapse state. When a simulation is complete, configuration/construction mode is entered again by calling nemoDestroySimulation. Note that after destroying the simulation, the network is in the same state as before the simulation was started.

Help is available for each function using Matlab's regular help system, i.e. via calls such as help nemoAddNeuron and help nemoStep. A top-level help entry is available under help nemo, which gives a brief overview and lists the available functions.

Internal NeMo errors result in regular Matlab errors, (i.e. as when error is called in a script). These errors use identifier nemo:api for basic usage errors for input and output arguments, nemo:backend for errors within the NeMo library itself, and nemo:mex for internal errors in the MEX layer.

The Matlab path must contain the directory with the m-files defining the available functions and the MEX library that interfaces with libnemo (Table [2.](#page-14-1) Use addpath from within Matlab to set this path.

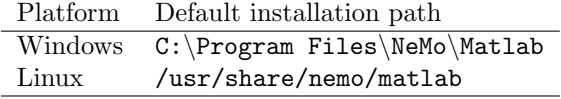

<span id="page-14-1"></span>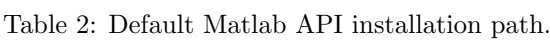

Additionally, the NeMo libraries (plus any dependencies such as possibly the CUDA runtime library) needs to be on the system path. Note that this is different from the Matlab path. If the system path is not set correctly Matlab will issue a rather unhelpful message about the MEX-file being invalid.

Note that on Linux Matlab does its own loading of C<sup>++</sup> standard libraries (to use the version used when Matlab was built). Unless the stars are aligned just so this standard library version will be different from the default  $C^{++}$  standard libraries on the system (which NeMo should have been built against), resulting in an error when loading the MEX file. This can be fixed by setting LD PRELOAD by doing something like this

If using NeMo installed from a binary package, ensure that the architecture (32/64-bit) matches that of Matlab. A mismatch will mean the Matlab bindings won't work.

```
export LD_PRELOAD=/lib/libgcc_s.so.1:/usr/lib/libstdc++.so.6.0.13
```
before starting Matlab.

The following shows a simple Matlab session using NeMo to set up a network of 1000 fully connected neurons, simulate this network for one second, and print the firing pattern:

```
Ne = 800;
Ni = 200;
N = Ne + Ni;iz = nemoAddNeuronType ( ' Izhikevich ');
re = rand(Ne, 1);nemoAddNeuron (iz, 0: Ne-1, ...
    0.02, 0.2, -65+15*re.^2, 8-6*re.^2, 5,...
    -65*0.2, -65;
ri = rand(Ni,1);nemoAddNeuron (iz, Ne: Ne + Ni - 1, ...
    0.02+0.08*n, 0.25-0.05*r; -65, 2, 2, ...
    -65*(0.25-0.05*ri), -65);for n = 1:Ne-1nemoAddSynapse (n, 0: N-1, 1, 0.5* rand (N, 1), false);
end
for n = Ne:N-1nemoAddSynapse (n, 0: N-1, 1, -rand (N, 1), false);
end
firings = [];
nemoCreateSimulation ;
for t = 1:1000fired = nemoStep ;
  firings =[ firings ; t +0* fired ' , fired '];
end
nemoDestroySimulation ;
nemoClearNetwork ;
plot(firings(:,1), firings(:,2), ''.');
```
Note that a number of the functions are vectorised and accepts a mix of scalar and vector arguments. For example, the calls to nemoAddSynapse create 1000 synapses which share some parameters but have unique weights.

### <span id="page-16-0"></span>4 Installation

#### 4.1 Windows

The easiest way to install is by using the precompiled library (NSIS installer). This installs NeMo to  $C:\Program{Files\Nem\n with libraries in the bin sub$ directory and headers in the include subdirectory, Python bindings, Matlab bindings, and examples are stored in separate subdirectories. Note that binary installer may be built against a specific version of CUDA, as well as for a particular architecture (32-bit vs 64-bit). If the binary installer does not match your system, building from source might be the best option.

Alternatively, the library can be built from source using cmake to generate a Visual Studio project file, and then building from within Visual Studio (see Section [4.4\)](#page-16-1). Builds in Cygwin or MSys/MinGW have not been tested.

#### 4.2 Linux

There are no precompiled binaries for linux, so the library should be built from source using cmake. By default, headers are installed to /usr/local/include, the library files to /usr/local/lib, Python bindings, Matlab bindings, examples and documentation to subdirectories of /usr/local/share/nemo.

#### 4.3 OSX

The easiest way to install is by using the precompiled library (PackageMaker installer). By default, headers are installed to  $\ell$ usr $\ell$  include, library files are installed to /usr/lib, while Python bindings, Matlab bindings, examples and documentation are found in subdirectories of /usr/share/nemo. While the installer allows changing the install path, this may lead to runtime in the current version. Alternatively, the library can be built from source using cmake and the GNU build tools (see Section [4.4\)](#page-16-1).

#### <span id="page-16-1"></span>4.4 Building from source

NeMo relies on several boost libraries. Most of these are header-only, but the following non-header libraries are also required: program\_options, filesystem, and date time. On Linux/OSX the libltdl is required for plugin loading. Additionally the following dependencies may be needed depending on what cmake configuration options are set:

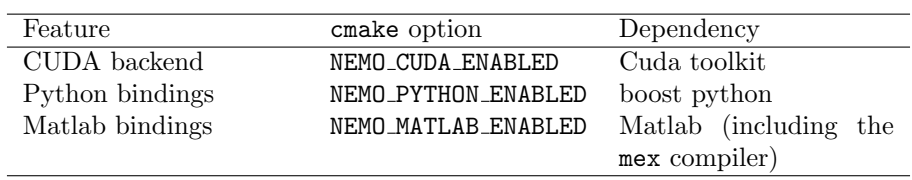

The basic cmake build procedure is

```
cd < nemo - directory >
mkdir build
cd build
cmake ..
make
sudo make install
```
## References

- <span id="page-17-1"></span>[1] A. P. D. Daniel, Bruderle, J. M. Eppler, J. K. Eilif, M. Dejan, P. Laurent, and P. P. Yger. PyNN: a common interface for neuronal network simulators. Frontiers in Neuroinformatics, 2, 2008.
- <span id="page-17-0"></span>[2] E. M. Izhikevich. Simple model of spiking neurons. IEEE Trans. Neural Networks, 14:1569–1572, 2003.